## [CIFRA-221] ФР - Экран водителя - [доработать](https://richbee.atlassian.net/browse/CIFRA-221) (?) Создано: 16/июн/23 Обновлено: 18/июн/23

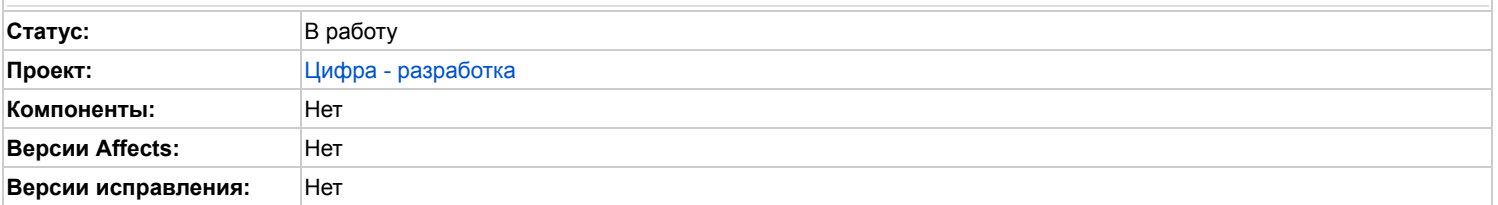

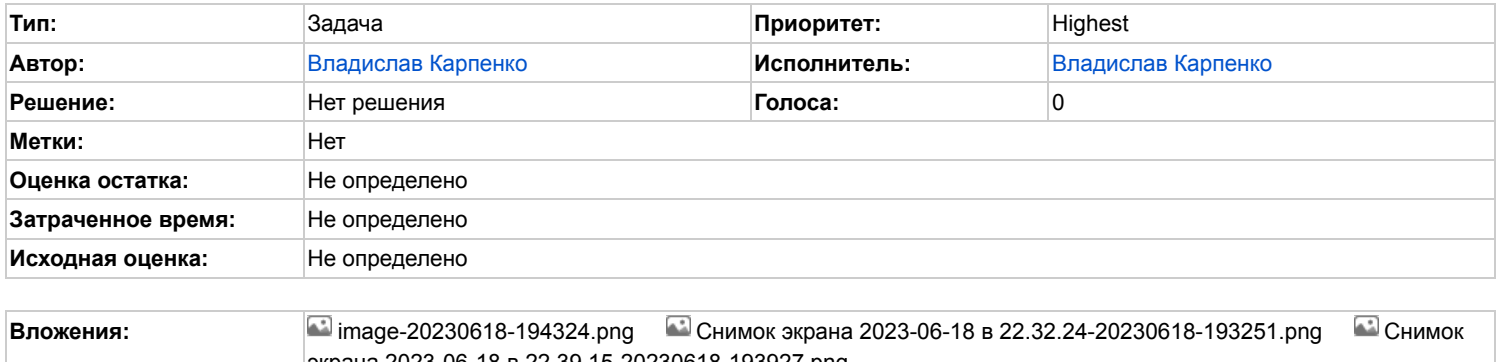

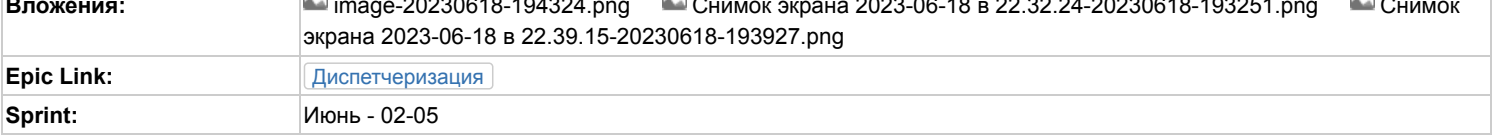

## **Описание**

В системе если заходит пользователь с ролью "Водитель" ему открывается свой экран рабочего стола водителя. Необходимо его доработать по дизайну и функциональности:

- 1. Вывести сайдбар-хэдер. Он уже есть, но закоментирован так как кривой. Нужно сделать его по дизайну и вывести в мобильной версии, в ПК выводить тот же, что выводится сейчас;
- 2. На странице заявок ([/dashboard|/dashboard]) Очередь:
	- 1. Добавить кнопку с выбором даты по которой открывается календарь для выбора даты. Если выбрана текущая дата писать "Сегодня", если завтра/вчера - писать соответственно "Завтра"/"Вчера", если другой день - выводить просто дату;
	- 2. Первой должна выводиться актуальная заявка в работе (т.е. статус не очередь, а начата загрузка). Сейчас просто первая в ней выводится, и остальные уже под текстом "Очередь". Нужно сделать если ни одна заявку не в работе, все чтобы выводились под "Очередь";
	- 3. У заявок, которые не активные, а в очереди, время должно быть чёрным и без статуса. Время синим и статус выводится только у той, что сейчас в работе;

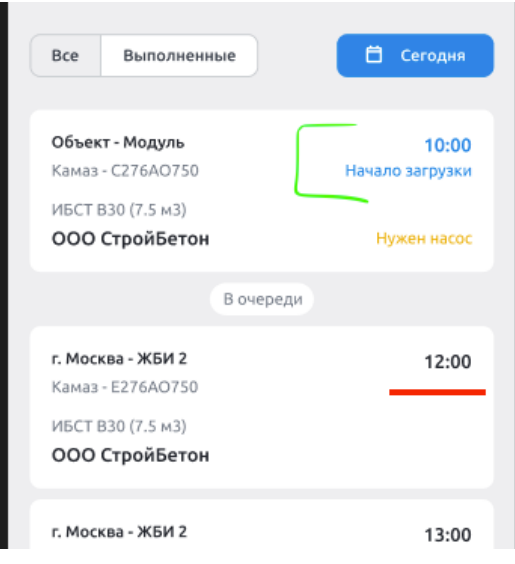

- 4. Статус сейчас не выводится, там заглушка "Начало загрузки" вывести туда статус заявки;
- 3. На странице заявок в Выполненных:
	- 1. В время выводить время последнего этапа, т.е. прибытие на завод;
	- 2. Статус не выводить;
	- 3. Время выводить чёрным цветом;
- 4. В самих заявках:
	- 1. Название рецепта сейчас всегда выводится с троеточием, а должно троеточие быть только если весь рецепт не помещается в одну строку;
	- 2. По клику на строку адреса сейчас открывается веб-версия гугл карт, нужно сделать чтобы со смартфона при клике открывался навигатор приложение - или Яндекс навигатор или предложение с открытием любого приложения с картой/навигатором;
	- 3. Если заявка не начата, вывести статус "Очередь", а ко времени начала вывести "В 10:00", сейчас выводится только "10:00". НО "в" будет только в статусе "Очередь", когда заявка не началась;
	- 4. Убрать лишную разделенительную полосу

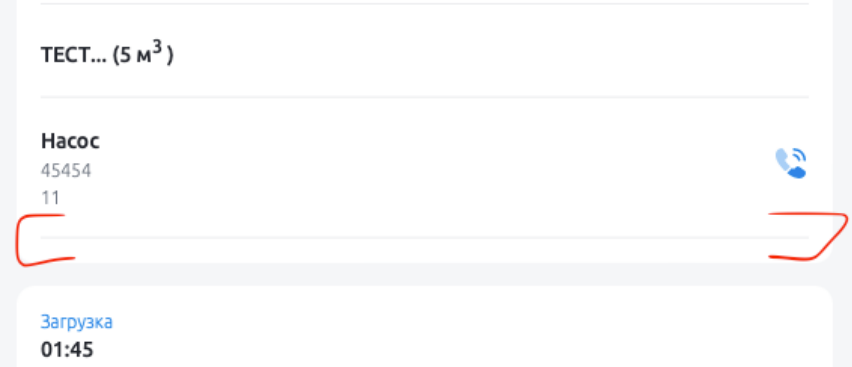

5. В статусах, кроме очереди, вывести таймер (уже должен быть кусок кода, который не выведен). Он должен показывать время с начала текущего этапа (начался этап в 10:00, сейчас 10:10, т.е. на таймере 00:10:00 - таймер работает в реальном времени);

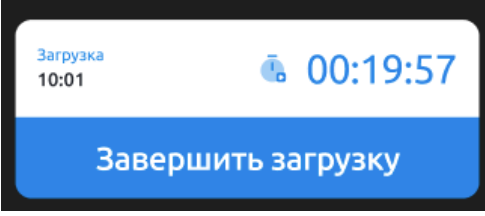

- 6. В очереди таймер не идёт, просто выводит нули;
- 7. Проверить все шрифты на соответствие figma используются стили;
- 8. В завершённых этапах помимо времени его начала выводить в скобках его время выполнения (после того, как этап завершился);
- 9. После статуса "Прибыл на объект" должна быть кнопка "Начать разгрузку" сейчас там "Начать заливку";
- 10. После кнопки "Завершить заливку" в статусе "Возвращается" должна быть кнопка "Вернулся на завод";
- 11. Статус "Возвращается" переименовать в "Возвращение на завод";
- 12. Сделать модальное окно подтверждения смены статуса: по надатию на кнопку смены статуса должно появиться модальное окно подтверждения (как в фигме или можно взять из element ui), если подтвердить в нём - тогда меняем статус, если нажать отмену то просто закрываем модалку не меняя статуса.

Полученный Sun Jun 18 20:14:52 UTC 2023 Владислав Карпенко используя JIRA 1001.0.0-SNAPSHOT#100227 sha1:5147d46d368080aee7b4d5cf8561745560d05fb1.